# Professional UC Headset 805UC Series

## **INTRODUCTION**

•**Professional unified communication headset**,**specially designed for UC platforms** •**Plug and play, connecting with PC and compatible with Mac/Windows systems** •**Optimized for Microsoft® Teams and compatible with leading UC playforms** •**Best choice for both VoIP communication and music listening** •**With digital Signal Processing (DSP) technology, digitally optimizes your voice and music and suppresses echoes** •**Lightweight design for maximum all-day long comfort**  •**Binaural or monaural is optional**

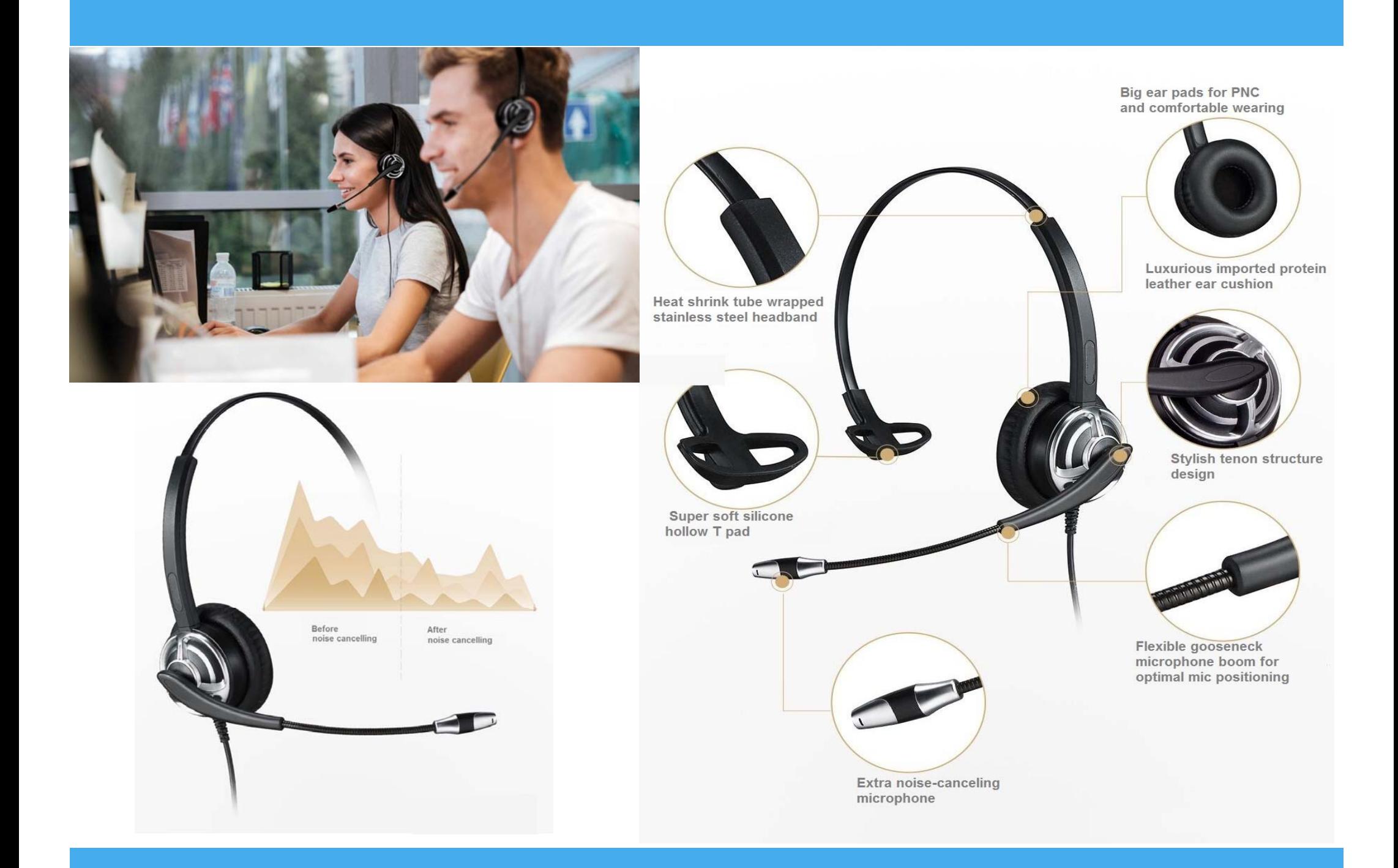

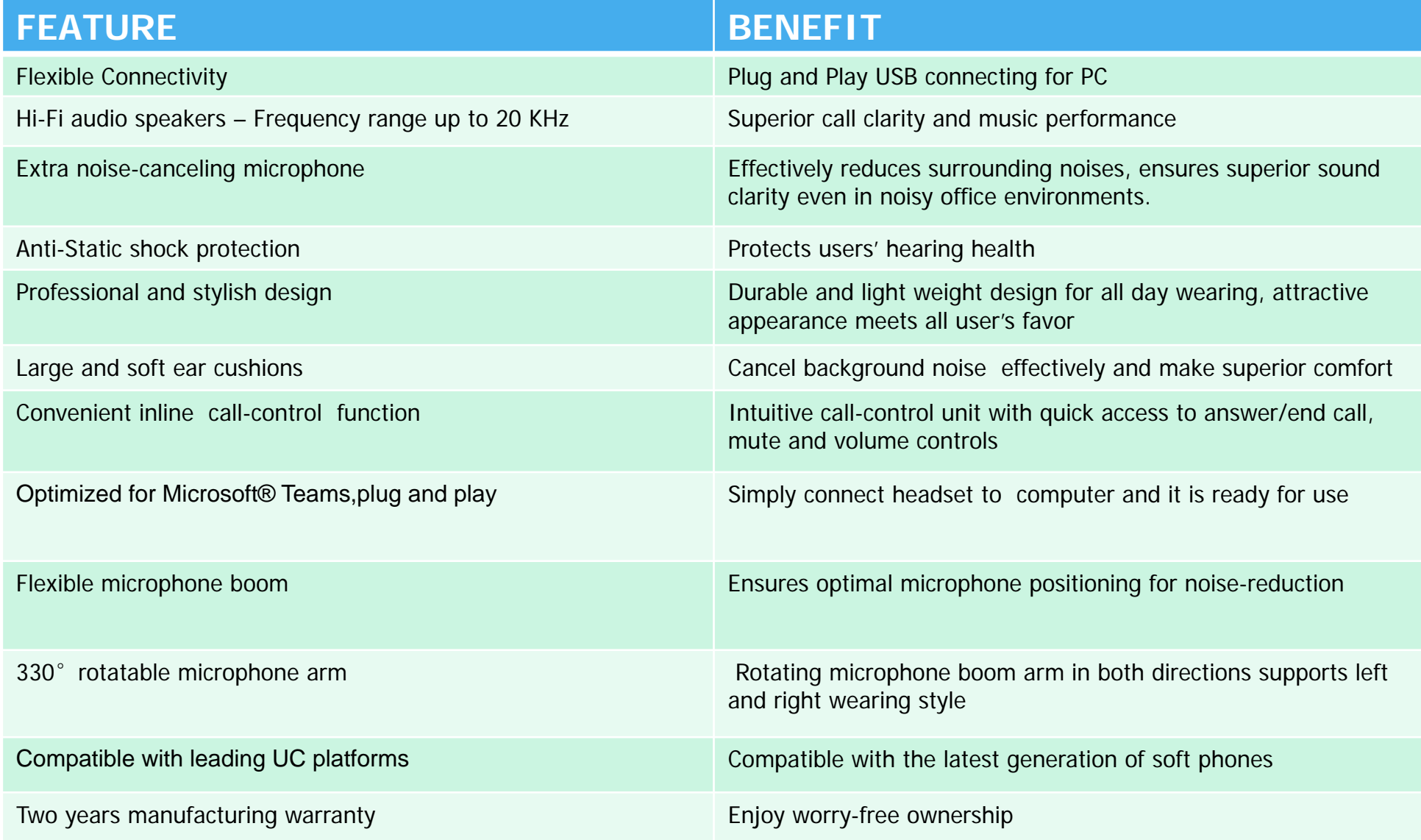

#### **Headset Set Up**

- $\bullet$  Connect the USB adaptor into any USB port on the computer.
- $\bullet$  This headset is plug and play, does not require software installation.

#### **User Guide**

- **5** <sup>①</sup> In-line microphone mute: press the mute button to **4**activate mute, press again to de-activate mute.
- ② Microphone mute LED indicator(red)
- ③ In-line speaker volume controller: press "+" to increase speaker volume, press"-" to decrease speaker volume
- ④ In-line hook for answer/end call: press the button to answer the call , press again to end the call
- ⑤ Hook LED indicator( blue)

### ◆ Note

\*The in-line hook is specially designed for Microsoft Teams, Skype for Business and Lync, it may not be available for other systems.

- \* You are required to install "Skypeheadset" software on your PC if you want to use HOOK function on Skype.
- \* Pls contact with your supplier to get the "Skypeheadset" installation file.

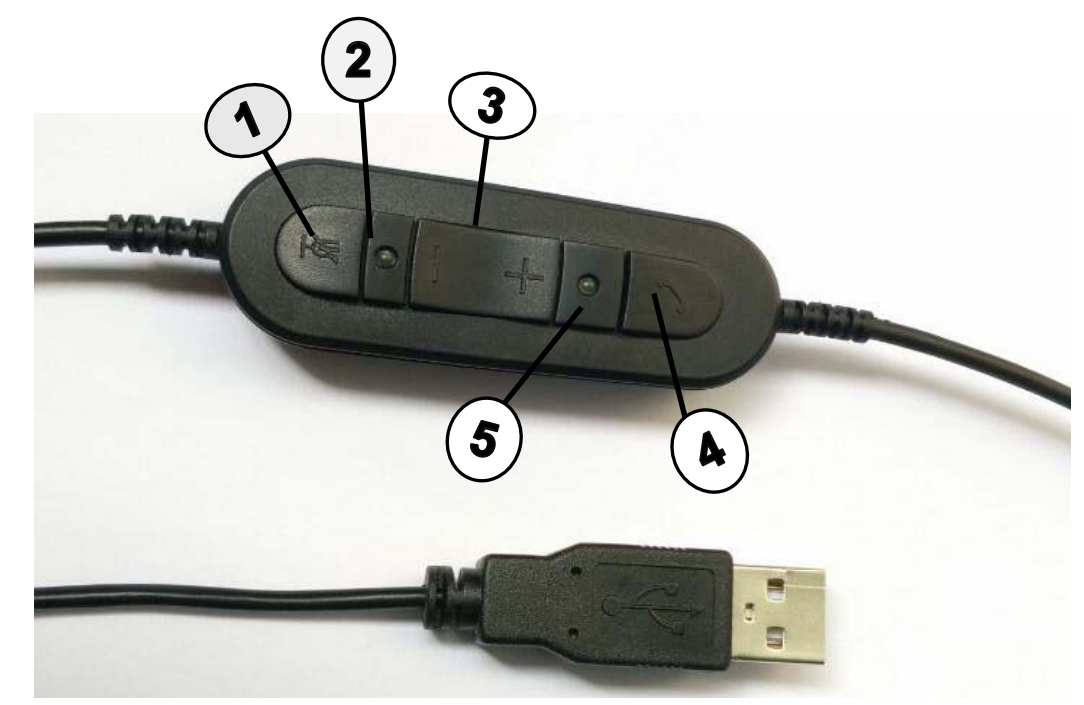